## **Edition 2**

5/2/18

## **Contents**

- News
- Tech Tips
- Cyber Safety
- Read and Write
- In the news

# **Gone Phishing**

## **Technology @ Korowal**

Like those annoying phone calls from telemarketers and power companies trying to pressure you into the latest deals, we can often get pop-ups on websites suggesting that our computer is infected with a virus. This popup is closed by the user and subsequently takes them to a page offering "MacDefender" or some other software offering to remove the said viruses. These unsolicited downloads or offers should always be treated with caution. They are often malware (malicious software) with a purpose that can range from enabling more pop-ups to, the worst-case scenario of, being ransomware and key-loggers.

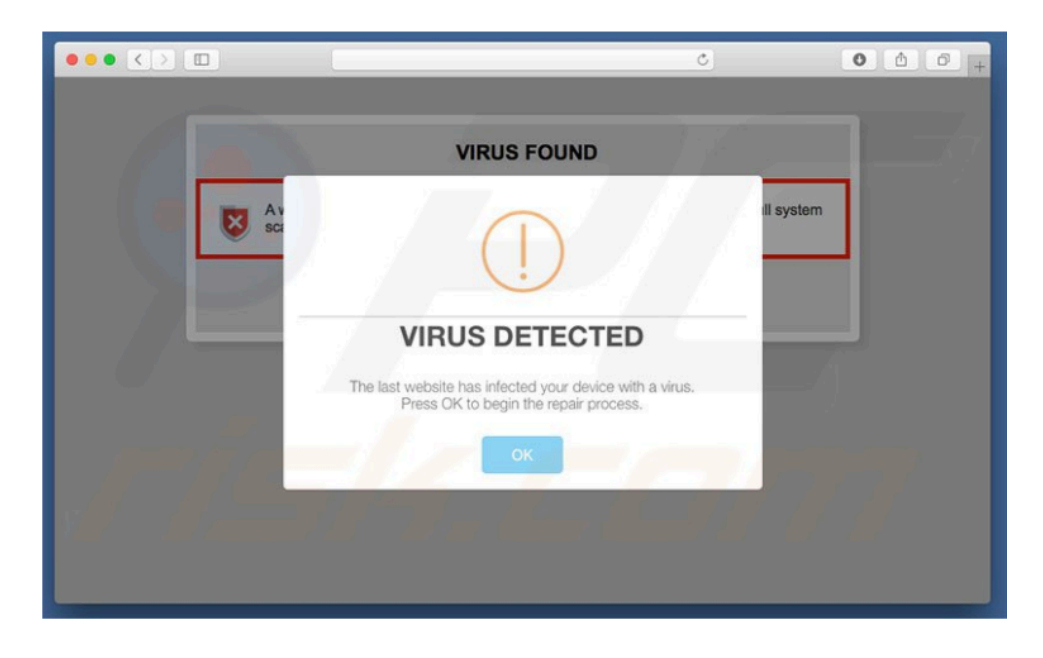

Ransomware is software that locks up the computer to force users into paying money for the **possibility** of it being unlocked. It requires the entire drive to be wiped and restored. Key-loggers are pieces of software that capture information such as passwords, account numbers and PIN numbers. These details allow for identity theft or financial theft. To protect your computer, use reputable anti-virus software and keep your computer operating system up to date.

Do not click OKAY, INSTALL, YES, etc. Close the web browser (CMD+Q) to be sure to leave the offending page.

#### **Tech Tip: Google** Calendar

A number of teachers at Korowal use Google Classroom to manage resources, set tasks and hold ongoing discussions about course concepts. It is particularly useful for when students or teachers are away. Even though assessment dates are often set on Google classroom, students often still find it hard to remember when tasks are due or neglect to put these tasks in their student diaries. An easy way to check these dates is through the Google Calendar. Every student at Korowal gets a personal calendar to use with their Google account. When they open this calendar up, they will notice other calendars are available below it. These are the Google Classroom calendars of all the classes they belong to. If they tick the checkbox next to a class. the task due dates will appear on their calendar. This can be done to multiple classes at once.

## **Cyber safety**

As students try to identify and empower themselves with the capabilities of new smartphone technology, parents are finding it difficult to support and guide their children through the trips and pitfalls of social media platforms. The best support is open communication and education regarding the issues of these virtual social worlds. However, it is also important to be aware of how students may circumvent our guidance by utilising our ignorance of new technology. Like driving a car, a smartphone is a responsibility for oneself and for the wider community. Here is a few Apps you may want to check or be conscious of.

## 10 APPS TEENS ARE USING THAT PARENTS NEED TO KNOW

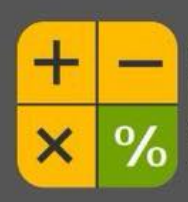

Calculator% This app looks like a calculator but functions like a secret photo vault.

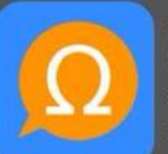

Omegle

A free online chat website that promotes chatting anonymously to strangers.

#### Yellow

This app is designed to allow teens to flirt with each other in a Tinder-like atmosphere.

#### Whisper

Ask.fm

An anonymous app where the creators promote sharing secrets and meeting new people.

## **askfm**

Ask an anonymous question and get an answer. This app has been linked to the most severe forms of cyberbullying.

FOR MORE INFO: APPSOLUTELYAPRILCOM

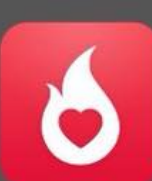

Hot or Not Strangers rate your profile. Goal is to lead to a hook up.

**Burn Book** Post anonymous rumors about people through audio messages, texts, and photos.

Wishbone

An app that allows users to compare kids against each other and rate them on a scale.

Kik

Messaging app. Kik has built in apps and web content that would be filtered on home computer.

#### Instagram

Many kids are now creating fake accounts to hide content from parents. Kids also like to text using Instagram because messages are deleted once a user leaves conversation.

#### **Tech Tip: Printing**

 Numerous students find themselves panicking as they try to print assignments at the last minute. To ensure they can print, students should remember that they need to run PCClient and check their account balance. After pressing print, they will be prompted to log into PCClient. This is the students Korowal user name and password (like the one they use for Gmail). If there are still issues with printing, the students need to see me and not expect the library to print work for them. If they don't have enough funds, they can pay at the front office and show me the receipt to have their account adjusted.

### Read and Write

The school has purchased a one year site license for the program Read and Write. This is to address the learning needs of numerous students in both the primary school and the high school. Teachers have already been using the lite version in classes and it was seen as an advantage to allow students to access the premium features to further support their learning.

The following is the description of the software from their website.

"Read&Write lets everyone read, write and express themselves more confidently.

Our easy-to-use toolbar makes documents, files and web pages more accessible. Read&Write is a big confidence booster for anyone who needs a little support with their reading and writing, at school or in the workplace. And its friendly literacy features help English Language Learners, as well as people with dyslexia or other learning difficulties.

From hearing emails or documents read out loud to text prediction, picture dictionaries and summary highlighters, Read&Write makes lots of everyday literacy tasks simpler, quicker and more accurate."

https://www.texthelp.com/en-au/products/read-write/

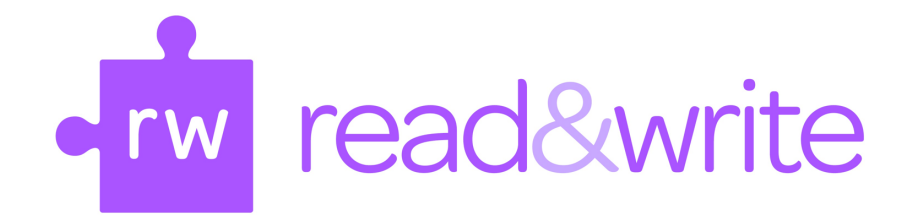

Students can download the desktop version at school by using the Managed Software Center application. The plugin for Chrome can be added by looking up "Read and Write Chrome" and clicking on the link. You then add it to the Chrome browser. Once the apps have been added to the computer, the student will need to log into their Korowal Google account to activate the premium features.

## **Call for contributions**

Parents, Teachers, and students are invited to contribute to this newsletter. as multiple views are always better than one.

#### Send contributions to:

jcarthew@korowal.nsw.edu.au

## **Contact Us**

When you need support with your BYOD device, consider the following options.

See Jason in his office.

Email helpdesk@korowal.nsw.edu.au

Find a Tech Ninja (Details will be available soon)

## **Tech Ninjas**

If you are interested in gaining skills in the technology sector, a great starting point is to become a Tech Ninja here at Korowal. Tech Ninjas are students who can be called upon for support by other students as well as staff to solve basic technology issues.

## *In the News*

The following articles are of interest to parents, teachers and students. Click on the link or type the address into the address bar at the top of your internet browser.

https://ab.co/2Jgohhf https://post.cr/2FIuhBg https://bit.ly/2HmV2IN

## **For Sale**

We still have a number of Mac desktops that are in working order, but are no longer used due to upgrades across the school. If anyone is interested in purchasing one, contact me:

#### **jcarthew@korowal.nsw.edu.au**

Have a great break,

Jason